**CHROME RIVER PRE-APPROVAL QUICK REFERENCE GUIDE**

**This Chrome River Pre-Approval (PA) Quick Reference Guide is only intended to be used as a reference.**

Full details are provided in our training video, [https://www.avc.edu/administration/busserv/travel.](https://www.avc.edu/administration/busserv/travel)

**Pre-Approval Questions:** [travel@avc.edu,](mailto:travel@avc.edu) Ext. 6310 **Expense Questions:** [accounts\\_payable@avc.edu,](file://avc.edu/private/Business%20Services%20Area/Purchasing%20Dept/TRAVEL/1-CHROME%20RIVER/accounts_payable@avc.edu) Ext. 6309

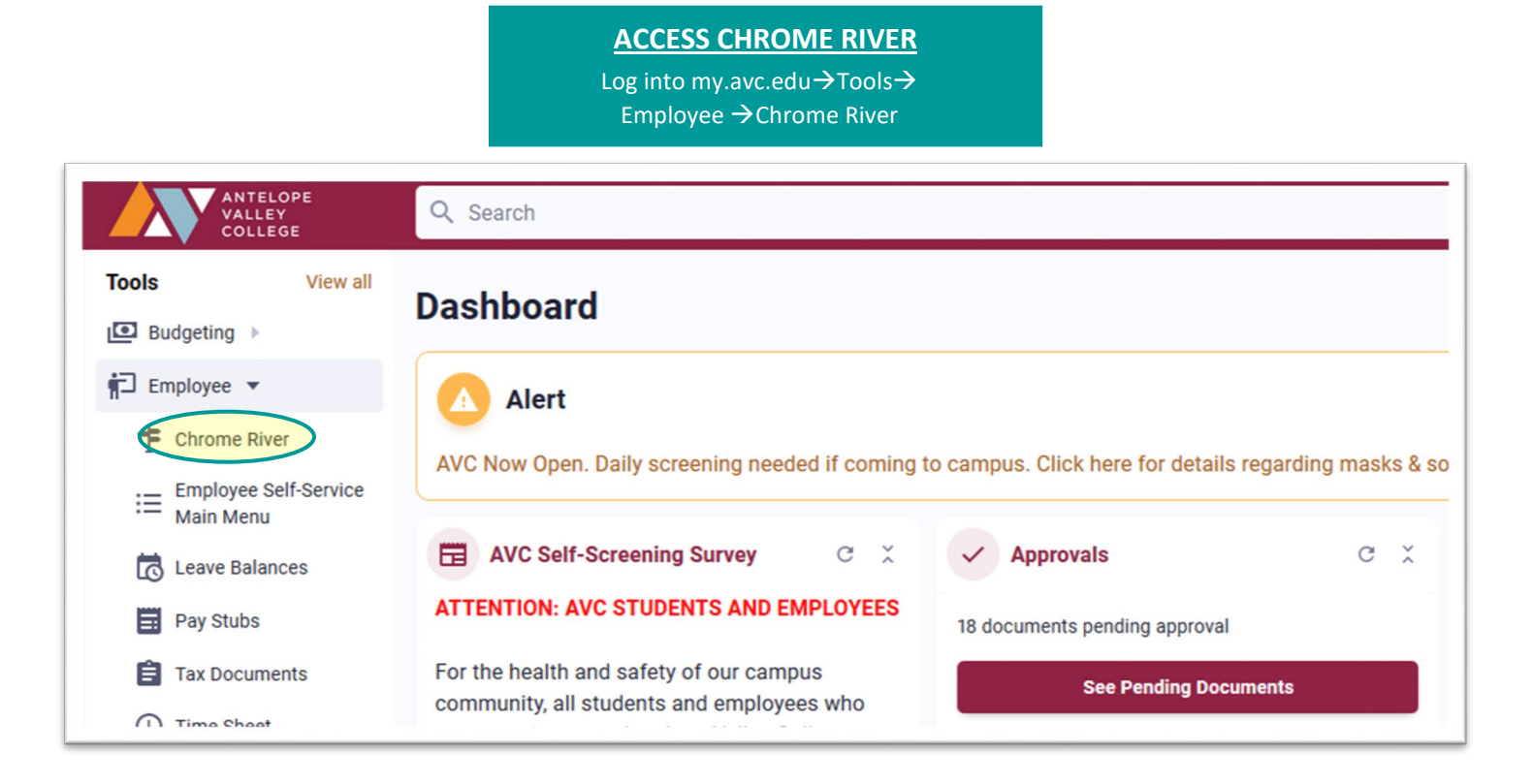

**CREATE NEW PRE-APPROVAL** Click **+ Create** and select **New**

**Pre-Approval Report**.

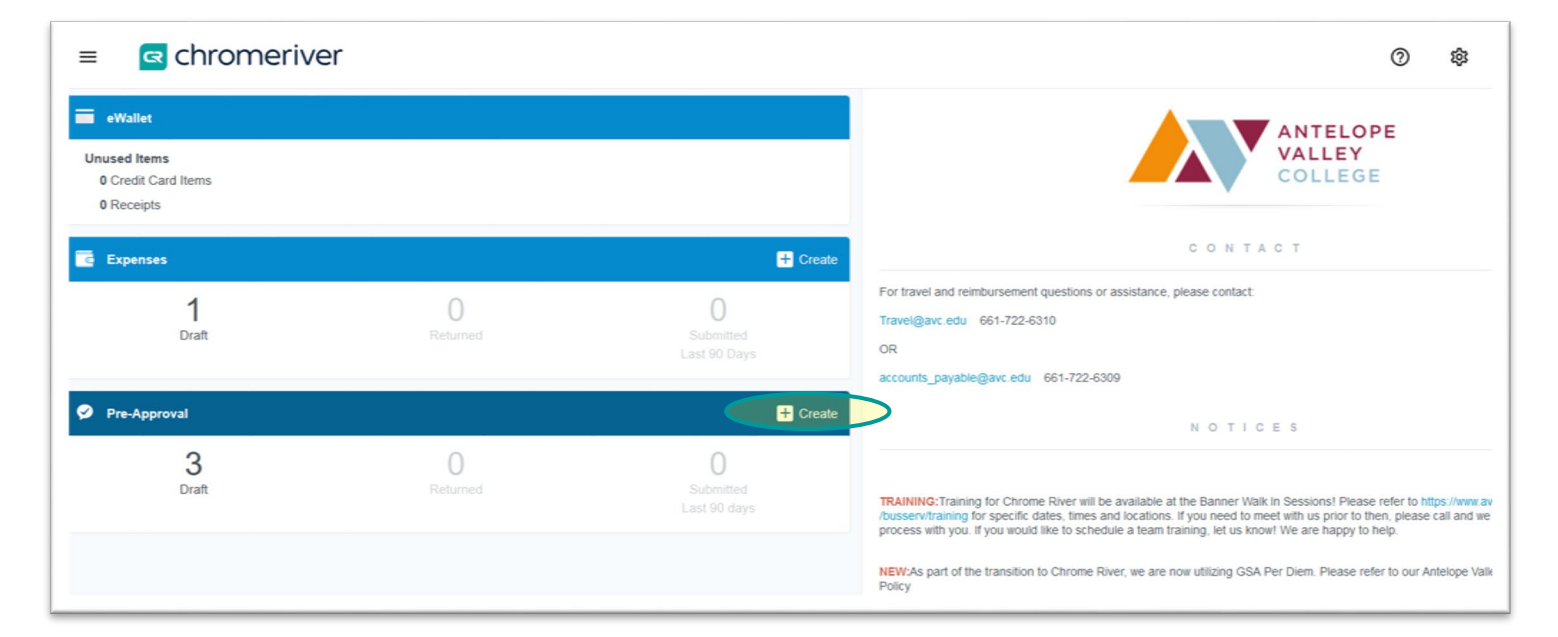

**ANTELOPE VALLEY COLLEGE** 

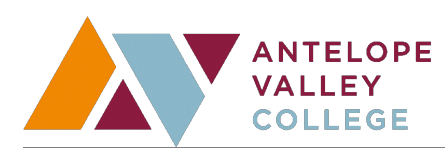

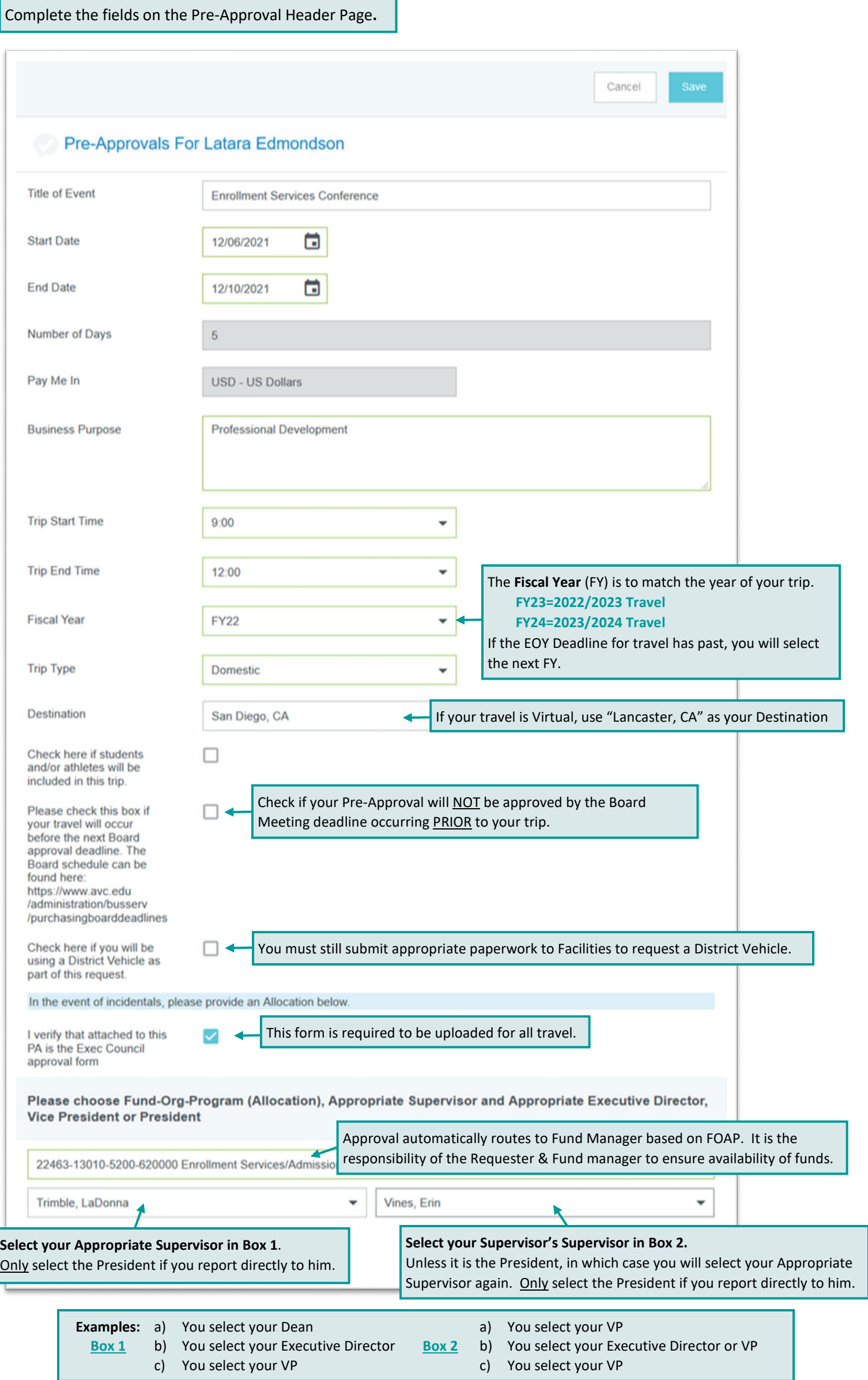

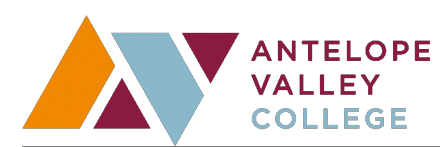

Select the Pre-Approval Tile(s) for your Travel, complete fields and Save for each type, then Submit your Pre-Approval for Approvals**.**  $\odot$ re-Approval Types  $\leftarrow$  $\bullet$ **Tf1**  $\blacksquare$ i=  $\mathbb{R}$ **PRE-APPROVAL REMINDERS Paid By Types**Virtual Credit Card issued to employee to book travel. If you've already booked

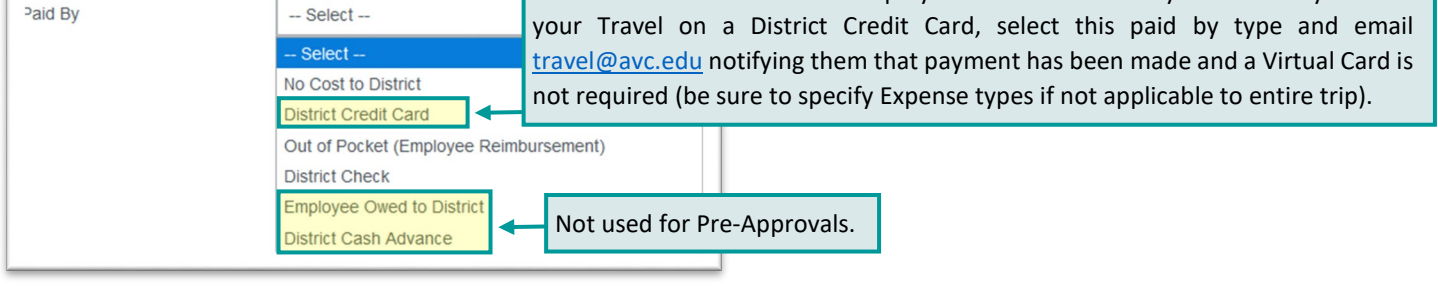

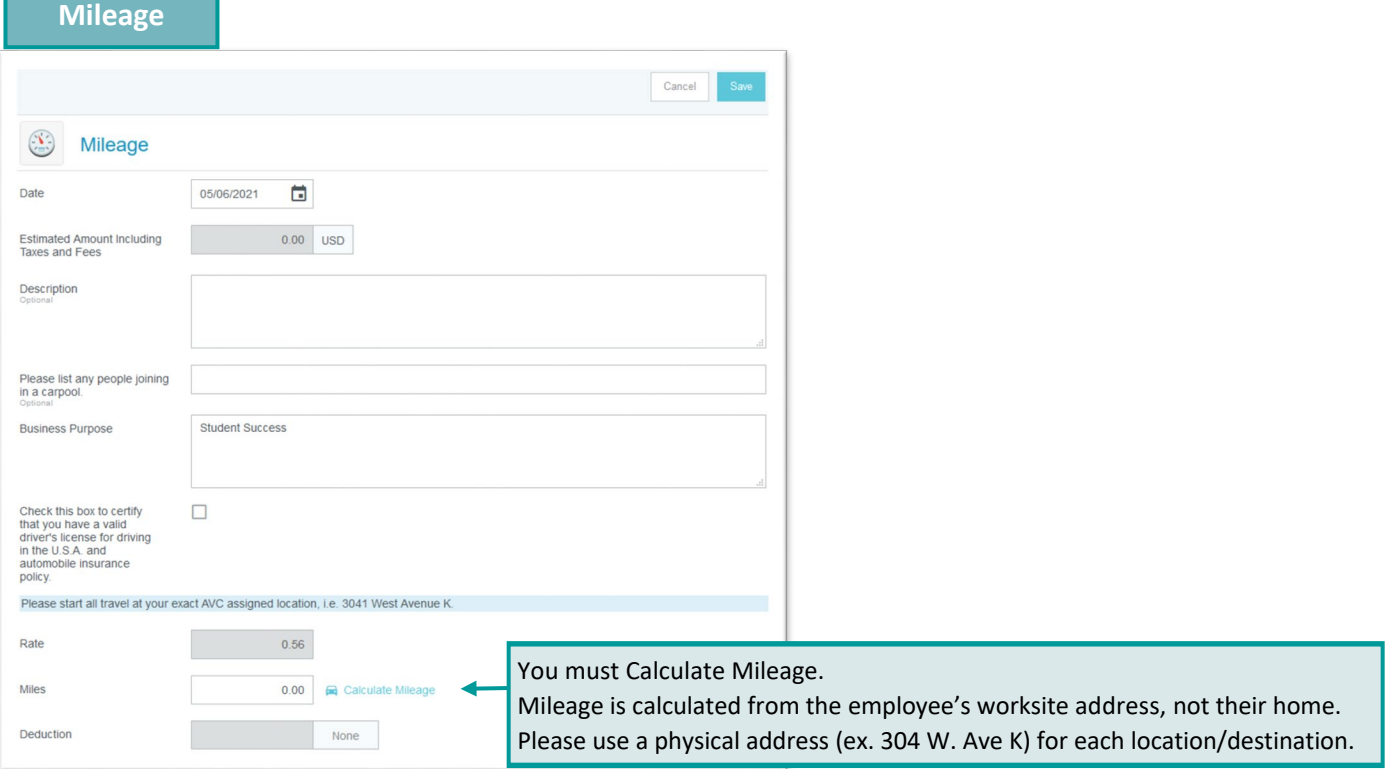

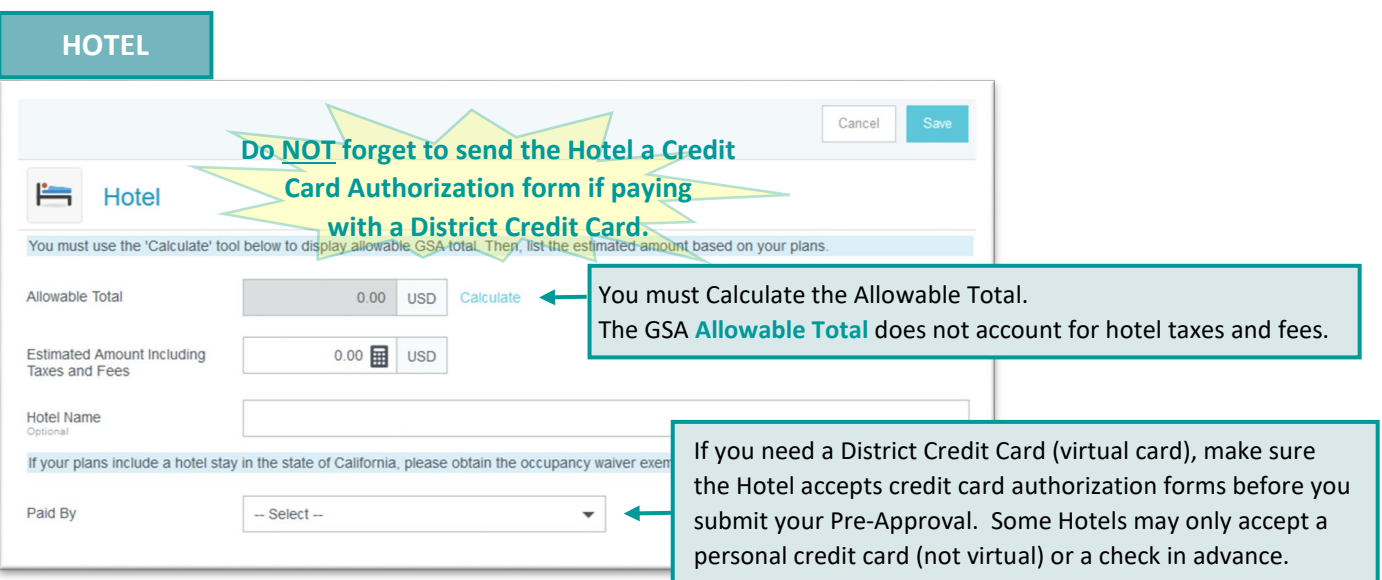

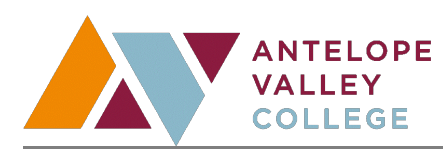

# **Meals**

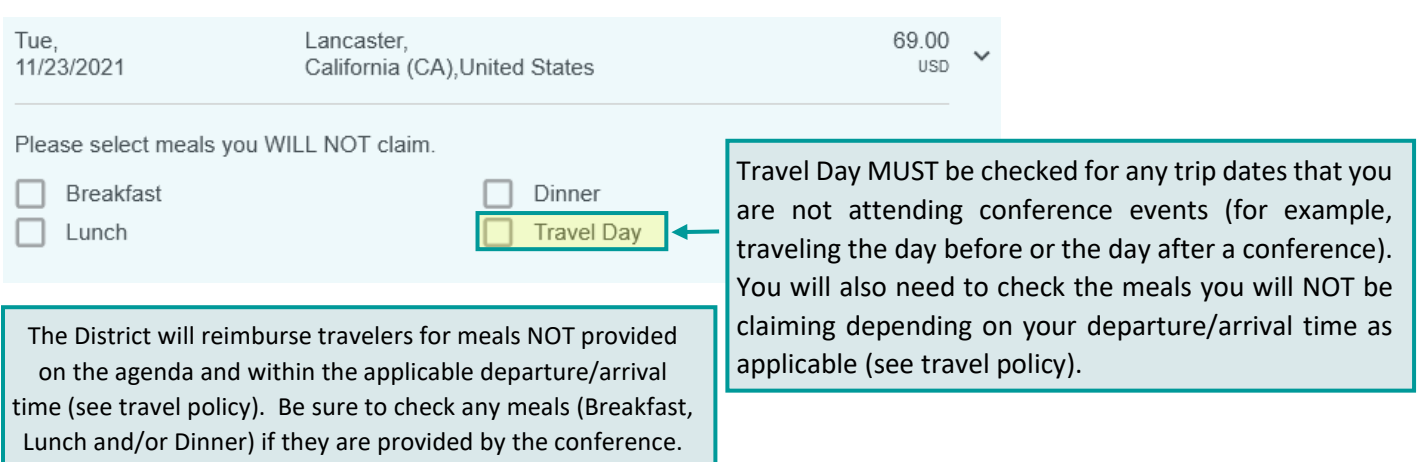

# **Printing Pre-Approvals**

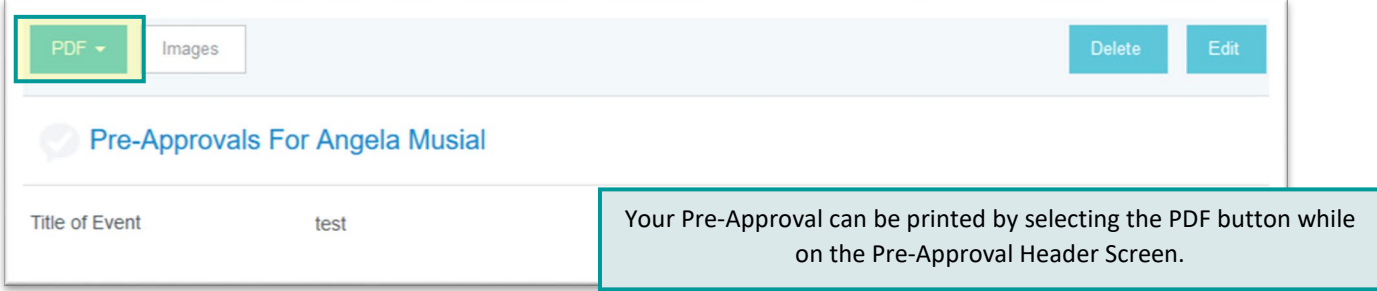

## **Attachments**

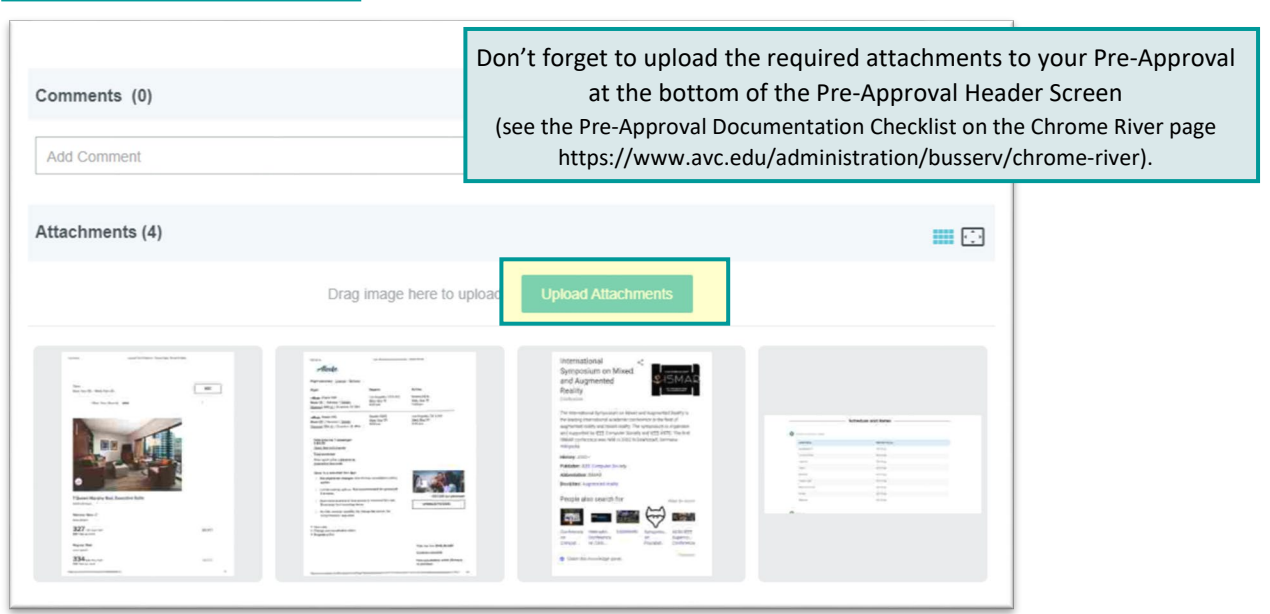

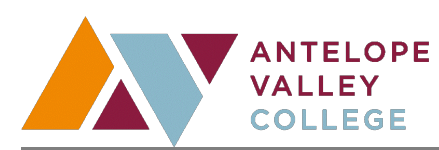

#### **Error Messages**

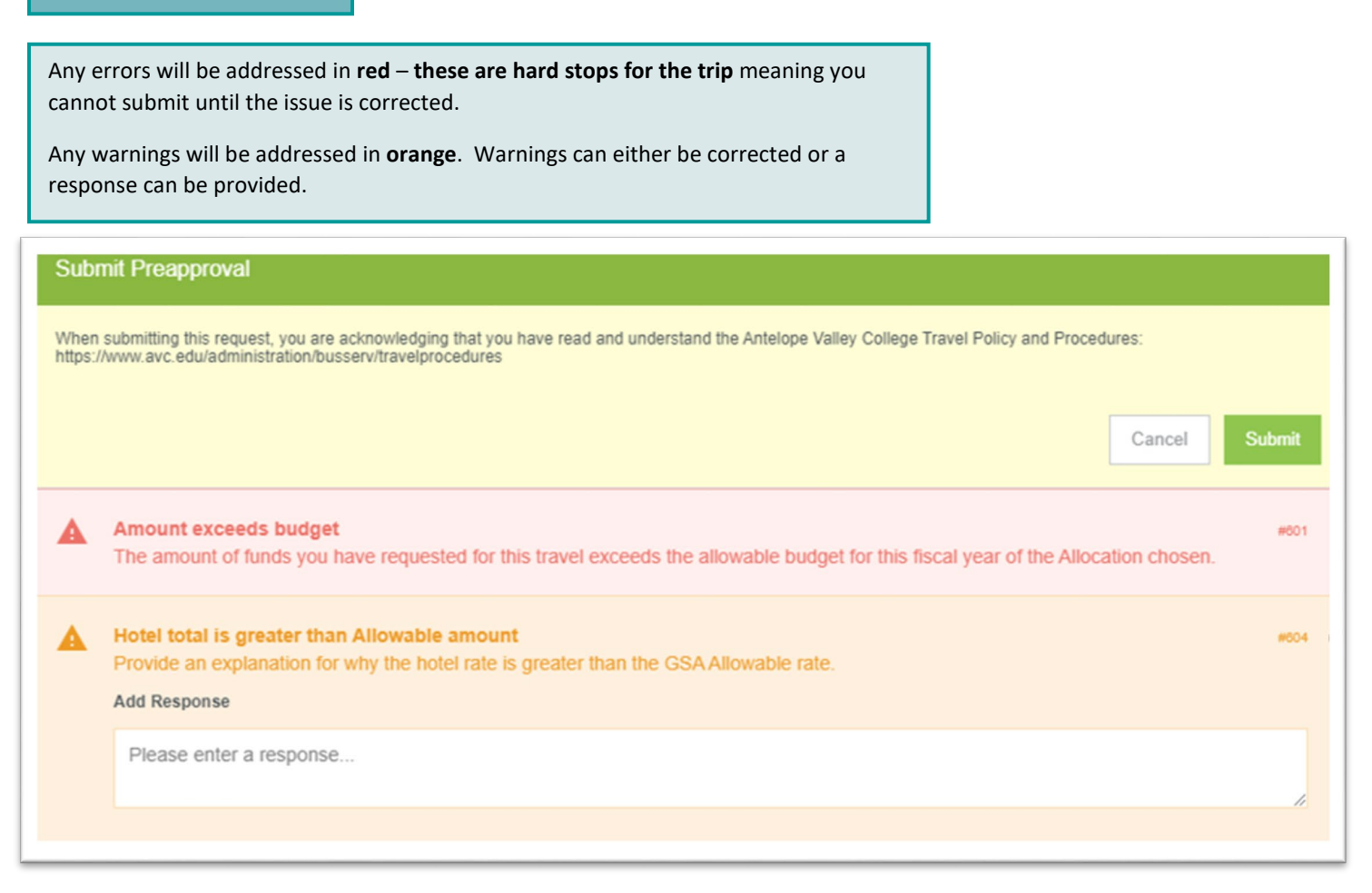

#### **Deleting an Attachment**

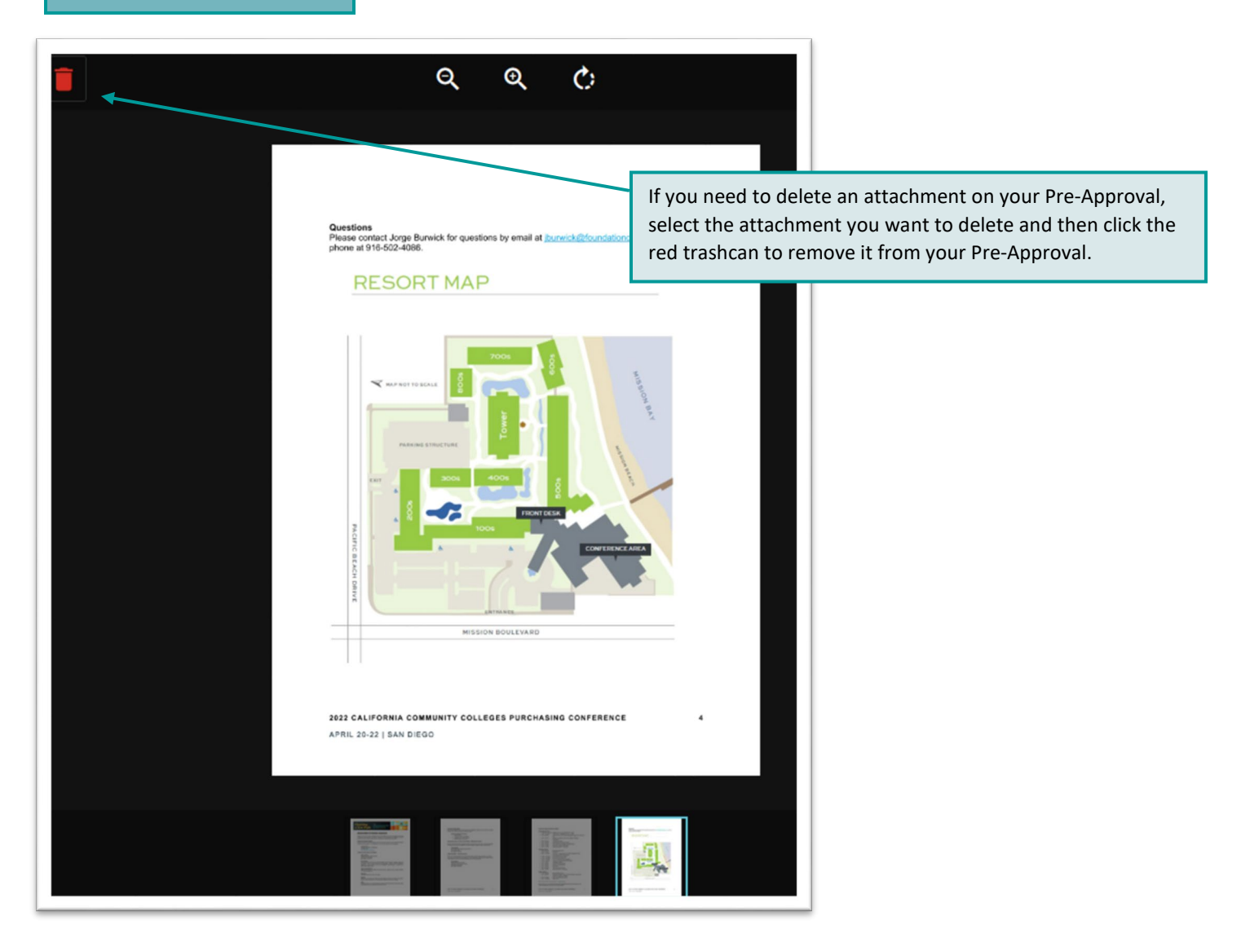

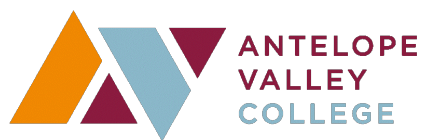

# **Deleting an Expense Line**

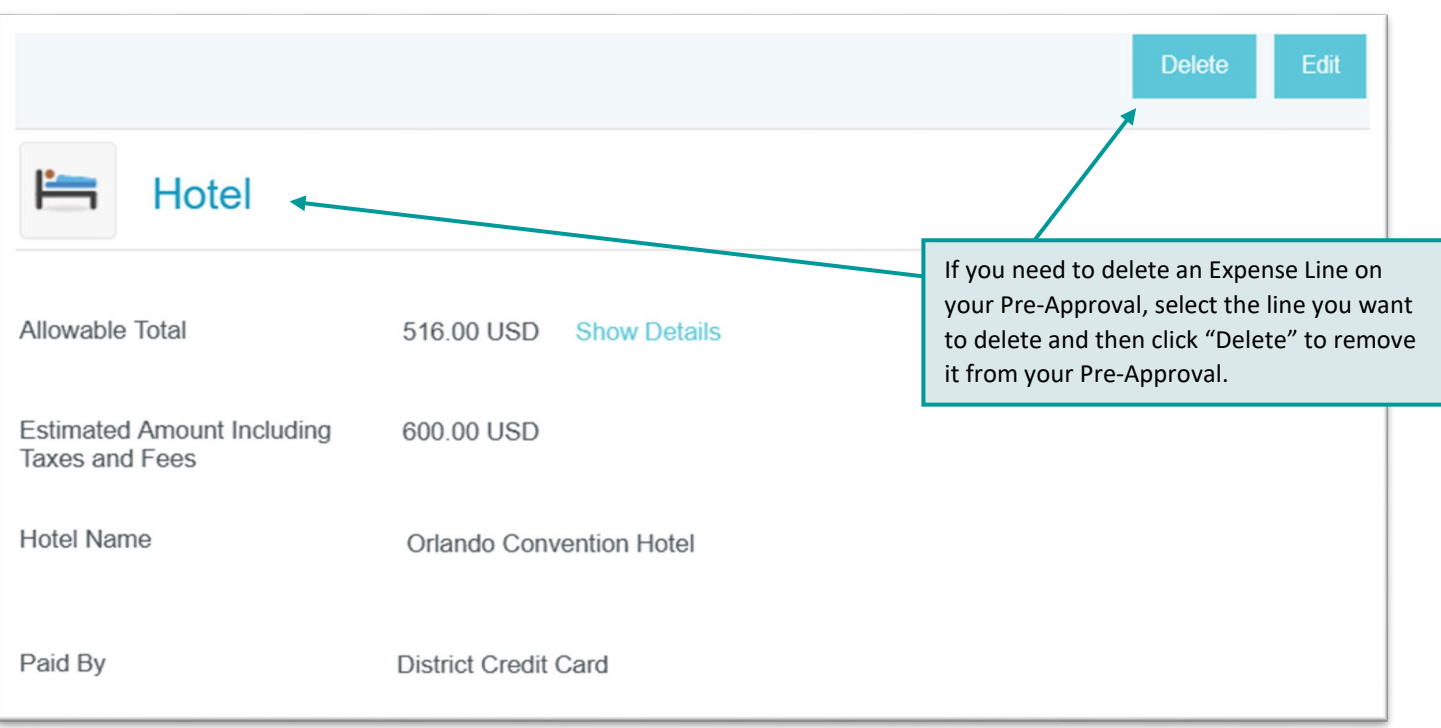

# **Deleting a Pre-Approval**

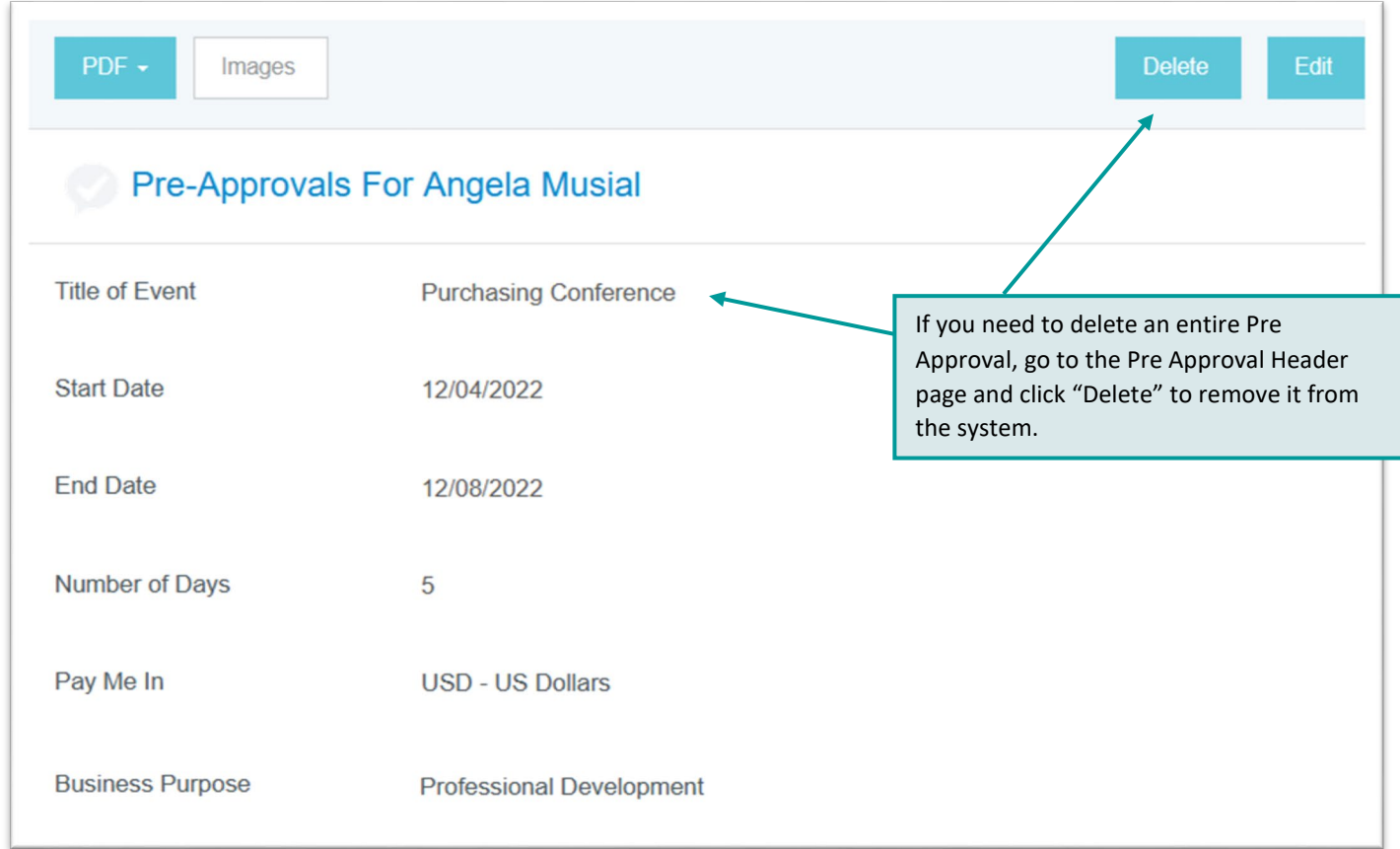